## **How to access Ashoka University New eLibrary**

- 1. Please visit the link [https://elibrary.ashoka.edu.in/](https://elibrary.ashoka.edu.in/user#/home)
- 2. Click on **Sign In** (on the top right)

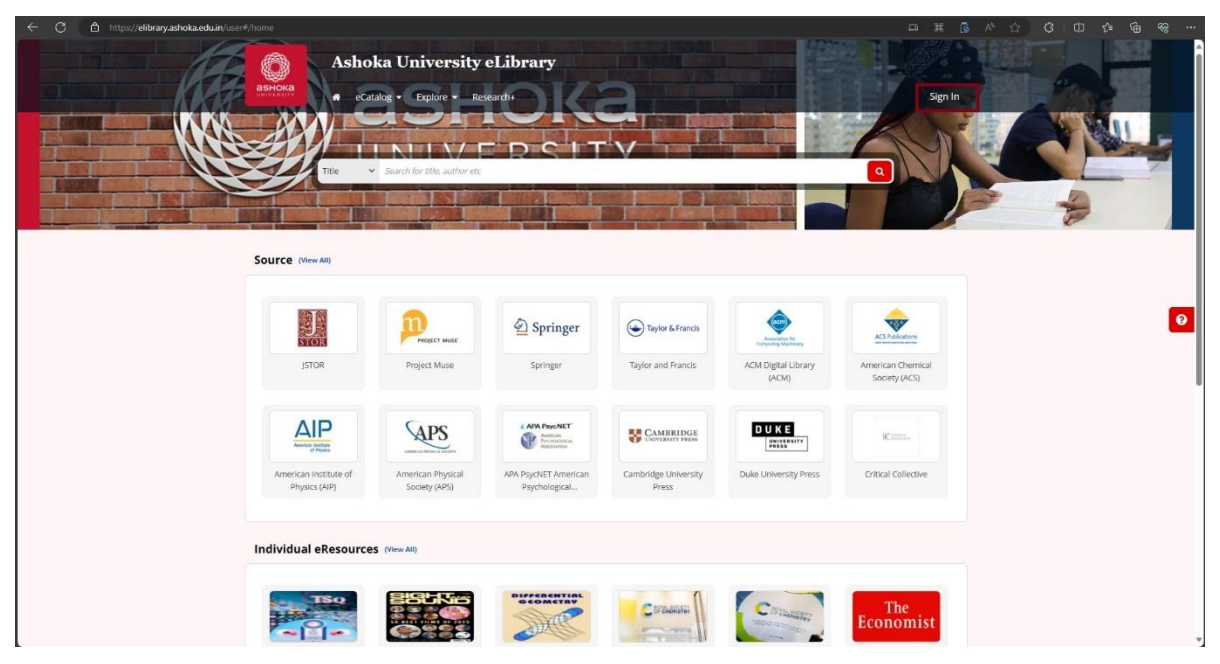

3. Click on **Continue with GSuite**

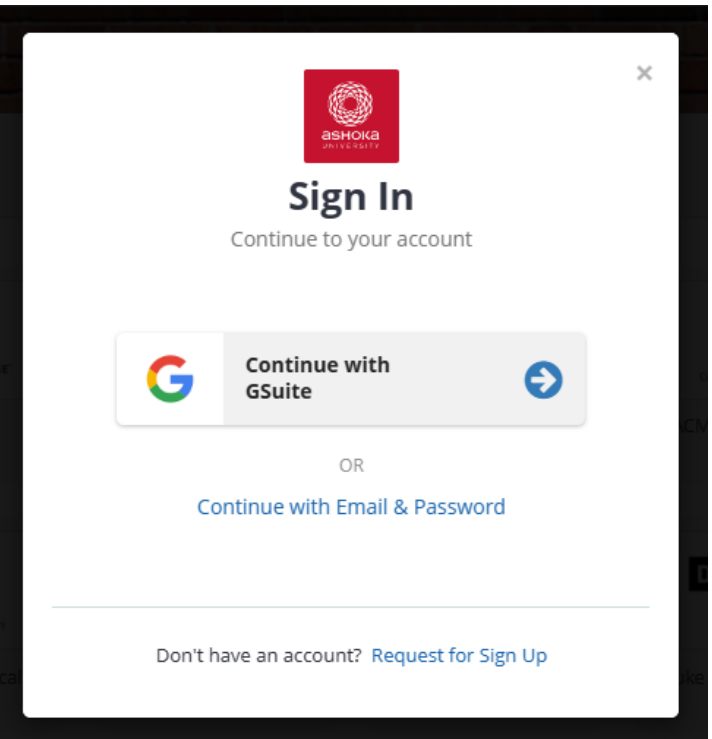

4. Enter your Ashoka email credentials / choose your account (if you already logged in) and you are successfully logged In Ashoka University eLibrary.

If you face any issue with platform access, please visit Library Reference Desk (LRD) or you can write us at **library@ashoka.edu.in** 

## **Note : - The Sign In facility only works with your Ashoka email ID.**